#### UBND QUẬN TÂN BÌNH **TRƯỜNG THCS TÂN BÌNH**

## **NỘI DUNG ÔN TẬP MÔN TIN HỌC 7 Học kỳ II – Năm học 2016 - 2017 ------------o0o------------**

## **I. LÝ THUYẾT:**

#### **Trọng tâm học kỳ 2** :

- **1.** Một số hàm cơ bản trong excel : min, max, sum, average theo sách giáo khoa.
- **2.** Sắp xếp dữ liệu
- **3.** Lọc dữ liệu
- **4.** Vẽ biểu đồ

## **II. PHẦN TRẮC NGHIỆM.**

Hãy khoanh tròn vào những câu đúng nhất:

#### **Câu 1. Các bước khởi động chương trình bảng tính Microsoft Excel là:**

- a. Start --> Program --> Microsoft Office --> Microsoft Excel
- b. Program --> Start --> Microsoft Office --> Excel
- c. Start --> Microsoft Office --> Excel --> Program
- d. Start --> Program --> Excel

#### **Câu 2. Tên phần mềm nào sau đây là chương trình bảng tính ?**

- a. Kompozer
- b. Microsoft Word
- c. Microsoft PowerPoint
- d. Microsoft Excel.

#### **Câu 3. Công dụng của hàm SUM là :**

- a. Tính tổng
- b. Xác định giá trị lớn nhất.
- c. Xếp Hạng
- d. Tính trung bình cộng.

#### **Câu 4. Công dụng của hàm MIN là :**

a. Tính tổng

b. Xác định giá trị nhỏ nhất.

c. Xếp Hạng

d. Tính trung bình cộng.

#### **Câu 5. Công dụng của hàm AVERAGE là :**

- a. Tính tổng
- b. Xác định giá trị lớn nhất.
- c. Xếp Hang
- d. Tính trung bình cộng.

## **Câu 6. Công dụng của hàm MAX là :**

- a. Tính tổng
- b. Xác định giá trị lớn nhất.
- c. Xếp Hang
- d. Tính trung bình cộng.

## **Câu 7. Muốn sắp xếp toàn bộ trang tính theo thứ tự tăng dần của một cột nào đó, trước hết ta phải làm gì?**

- A. Chon cột đó B. Chon côt số thứ tư
- C. Chon hàng tiêu đề của trang tính D. Cả A, B, C đều sai.

## **Câu 8: Cho các mục đích của việc sử dụng biểu đồ dưới đây. Đáp án nào sau đây là sai?**

- A. Minh họa dữ liệu trực quan
- B. Dễ so sánh dữ liệu
- C. Dễ tính toán hơn
- D. Dễ dự đoán xu thế tăng hay giảm của dữ liệu

## Câu 9: Lệnh: Data  $\rightarrow$  Filter  $\rightarrow$  Show all dùng để làm gì?

- A. Hiển thị các kết quả vừa lọc
- B. Cả 3 đáp án trên đều sai
- C. Sắp xếp cột vừa lọc theo thứ tự tăng dần
- D. Hiển thị tất cả dữ liệu trong bảng vừa lọc.

## **Câu 10: Để lọc dữ liệu, ta thực hiện lệnh**

- A. Data\ Filter \ Show All B. Data \ Filter \ Advanced \ Filter
- C. Data \ Filter \ AutoFilter D. Data \ Filter \ Sort.

### **Câu 11: Hộp thoại Chart Wizard cho phép xác định các thông tin nào sau đây cho biểu đồ:**

- A. Tiêu đề B. Có đường lưới hay không
- C. Chú giải cho các trục D. Tất cả các thông tin

## **Câu 12: Muốn thay đổi kiểu biểu đồ đã được tạo ra, em có thể**

- A. Phải xoá biểu đồ cũ và thực hiện lại các thao tác tạo biểu đồ.
- B. Nháy nút  $\blacksquare$  trên thanh công cụ biểu đồ và chọn kiểu thích hợp
- C. Nháy nút la trên thanh công cụ biểu đồ và chọn kiểu thích hợp
- D. Đáp án khác

#### **Câu 13: Nút lệnh nào sau đây dùng để sắp xếp dữ liệu theo thứ tự giảm dần:**

- A. Nút lệnh  $\frac{58}{2}$ . B. Nút lệnh  $\frac{4}{2}$ .
- C. Nút lệnh  $\frac{Z}{A}$ . D. Nút lệnh  $\frac{Z}{A}$ .

**Câu 14: Để sắp xếp dữ liệu theo thứ tự tăng dần chọn nút lệnh?**

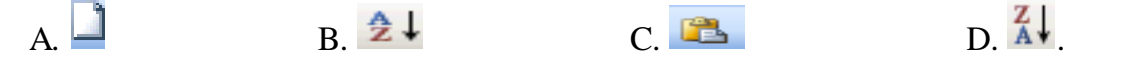

**Câu 15: Để vẽ biểu đồ chương trình bảng tính ngầm định miền dữ liệu để tạo biểu đồ là gì?**

A. Hàng đầu tiên của bảng số liệu.

B. Cột đầu tiên của bảng số liệu.

- C. Toàn bộ dữ liệu.
- D. Phải chọn trước miền dữ liệu, không có ngầm định

#### **Câu 16: Mỗi ô trên trang tính có thểchứa**

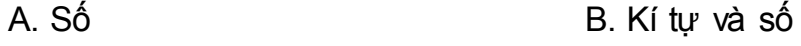

C. Công thức, kí tự, số và thời gian D. Công thức và số

#### **Câu 17. Câu nào sau đây đúng?**

- A. Sắp xếp dữ liệu là hoán đổi vị trí của các hàng với nhau.
- B. Sắp xếp dữ liệu là hoán đổi vị trí của các cột với nhau.

C. Sắp xếp dữ liệu là chỉ chọn và hiển thị những cột thoả mãn các tiêu chuẩn nhất định nào đó.

D. Sắp xếp dữ liệu là chỉ chọn và hiển thị những hàng thoả mãn các tiêu chuẩn nhất định nào đó.

#### **Câu 18: Tiêu chuẩn lọc Top 10 là tiêu chuẩn lọc:**

A. Các hàng có giá trị cao nhất.

B. Các hàng có giá trị thấp nhất.

C. Các hàng có giá trị cao nhất hoặc thấp nhất.

D. Các cột có giá trị cao nhất hoặc thấp nhất

#### **Câu 19: Có mấy vị trí để đặt biểu đồ trên trang tính:**

A. 1 B. 2 C. 3 D. 4

**Câu 20: Có mấy dạng biểu đồ phổ biến nhất mà em được học trong chương trình?**

A. 2 B. 3 C. 4 D. 5

### **Câu 21: Biểu đồ hình tròn có thể biểu diễn được:**

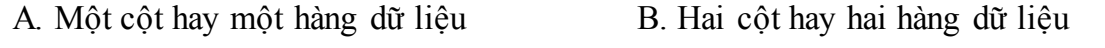

C. Ba cột hay ba hàng dữ liệu D. Hai cột hay hai hàng dữ liệu trở lên đều được

## **Câu 22: Để hiển thị toàn bộ danh sách mà vẫn tiếp tục làm việc với AutoFilter ta chọn lệnh:**

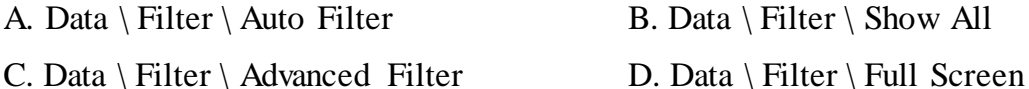

#### **Câu 23: Mục đích của việc sắp xếp và lọc dữ liệu là:**

- A. Dễ so sánh dữ liệu B. Làm cho bảng tính đẹp hơn
- C. Dễ tìm kiếm dữ liệu D. Cả a và c

#### **Câu 24: Bước 3 trong thao tác tạo biểu đồ là**

- A. Xác định miền dữ liệu B. Các thông tin giải thích biểu đồ
- C. Chọn dạng biểu đồ D. Chọn vị trí đặt biểu đồ

## **Câu 25: Điền từ hoặc cụm từ thích hợp vào chỗ trống (…) để được câu đúng.**

a. ……………………… dùng để so sánh dữ liệu và dự đoán xu thế tăng hay giảm của dữ liệu.

b. ……………………….... thích hợp để mô tả tỉ lệ của giá trị dữ liệu so với tổng thể.

c. ……………………… rất thích hợp để so sánh dữ liệu có trong nhiều cột.

#### **Câu 26: Nối cột A với cột B thành một nội dung (trong chương trình bảng tính) đúng hoàn chỉnh.**

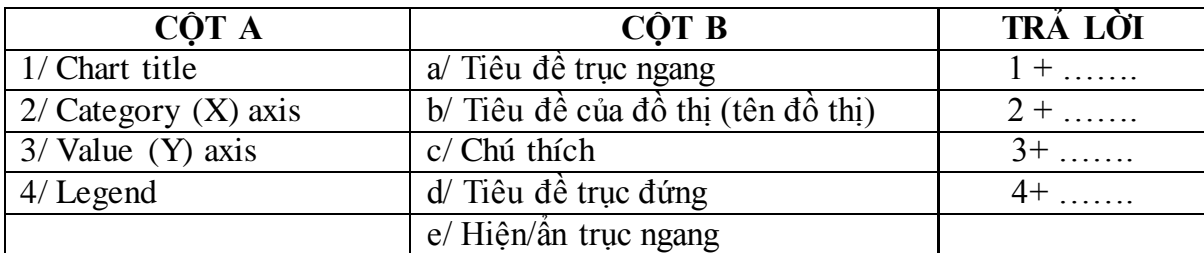

## **Câu 27: nhận xét nội dung và đánh dấu "X" vô cột ĐÚNG hoặc SAI.**

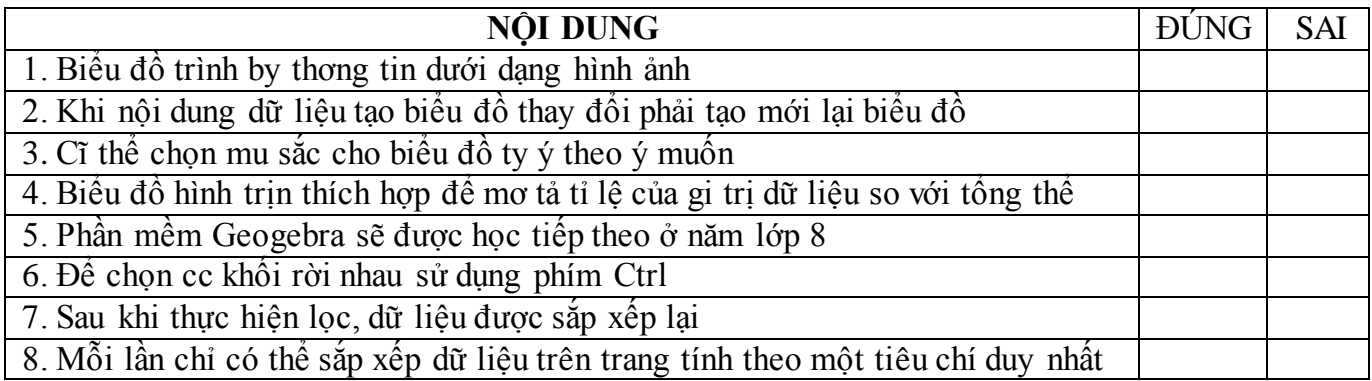

# **III. Phần tự luận**

1. Sắp xếp dữ liệu là gì? Trình bày các bước để thực hiện sắp xếp dữ liệu.

2. Để sắp xếp danh sách dữ liệu em có thể sử dụng lệnh gì của Excel? Có gì khác nhau giữa việc sử dụng nút lệnh trên thanh công cụ và sử dụng lệnh đó.

3. Lọc dữ liệu là gì? Cho ví dụ thực tế.

4. Hãy nêu các bước cần thực hiện lọc dữ liệu.

5. Mục đích của việc sử dụng biểu đồ? Hãy nêu những dạng biểu đồ thường được sử dụng nhất và cho biết trường hợp sử dụng.

6. Nêu các bước cần thực hiện để tạo biểu đồ từ một bảng dữ liệu.

7. Em hãy cho biết một vài ưu điểm của vẽ biểu đồ trong chương trình bảng tính.

## **THI THỰC HÀNH:**

1. Nhập nội dung bảng tính.

2. Trình bày và định dạng bảng tính giống mẫu GV ra đề.

3. Thực hiện một số tính toán đơn giản (xem lại các hàm đã học).

4. Thực hiện một số công việc như sắp xếp dữ liệu, lọc dữ liệu (phần lọc có thêm một số yêu cầu lọc như : lọc đồng thời 2 giá trị lọc trong cùng một tiêu chuẩn lọc, lọc các giá trị không có trong danh sách hiển thị).

5. Vẽ biểu đồ: chọn dạng biểu đồ thích hợp để minh họa dữ liệu, chú thích đầy đủ các nội dung của biểu đồ. Mỗi đối tượng minh họa một màu.